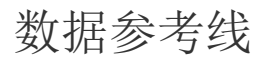

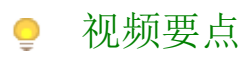

视频为您介绍在仪表板中如何为组件添加数据参考线。

## 学习视频

您的浏览器不支持播放此视频。

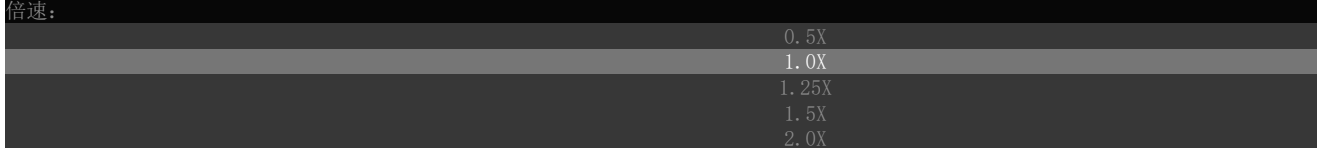